# **ArcMap** 符号和样式快速浏览教程

GIS 空间站整理发布 更多资源请访问 [http://www.gissky.net](http://www.gissky.net/)

通过符号可绘制地图上的地理要素、文本和图形。如果已准备好将符号应用到图层中的要素或者应用到地图或布局中 的图形,可使用符号选择器 对话框从其中一种可用样式中选择符号,如果必要的话还可以先修改此符号,然后再应用 此符号。

样式是符号和其他可重复使用的地图元素组成的集合。您可以使用样式管理器 对话框来查看、创建和修改样式及其内 容。

本主题将概述在操作符号和样式时会用到的一些主要对话框。

## 查找符号并将符号应用到要素和图形中

使用符号绘制要素、图形和文本时,这些要素、图形和文本会显示在地图上。要找出适合的符号以便应用到这些元 素中,您可以在符号选择器 对话框中浏览或搜索可用的符号。适用于每种符号类型(标记、线、填充或文本)的对 话框各不相同,但操作方式完全相同。弹出哪个对话框取决于正在进行符号化处理的元素的类型。

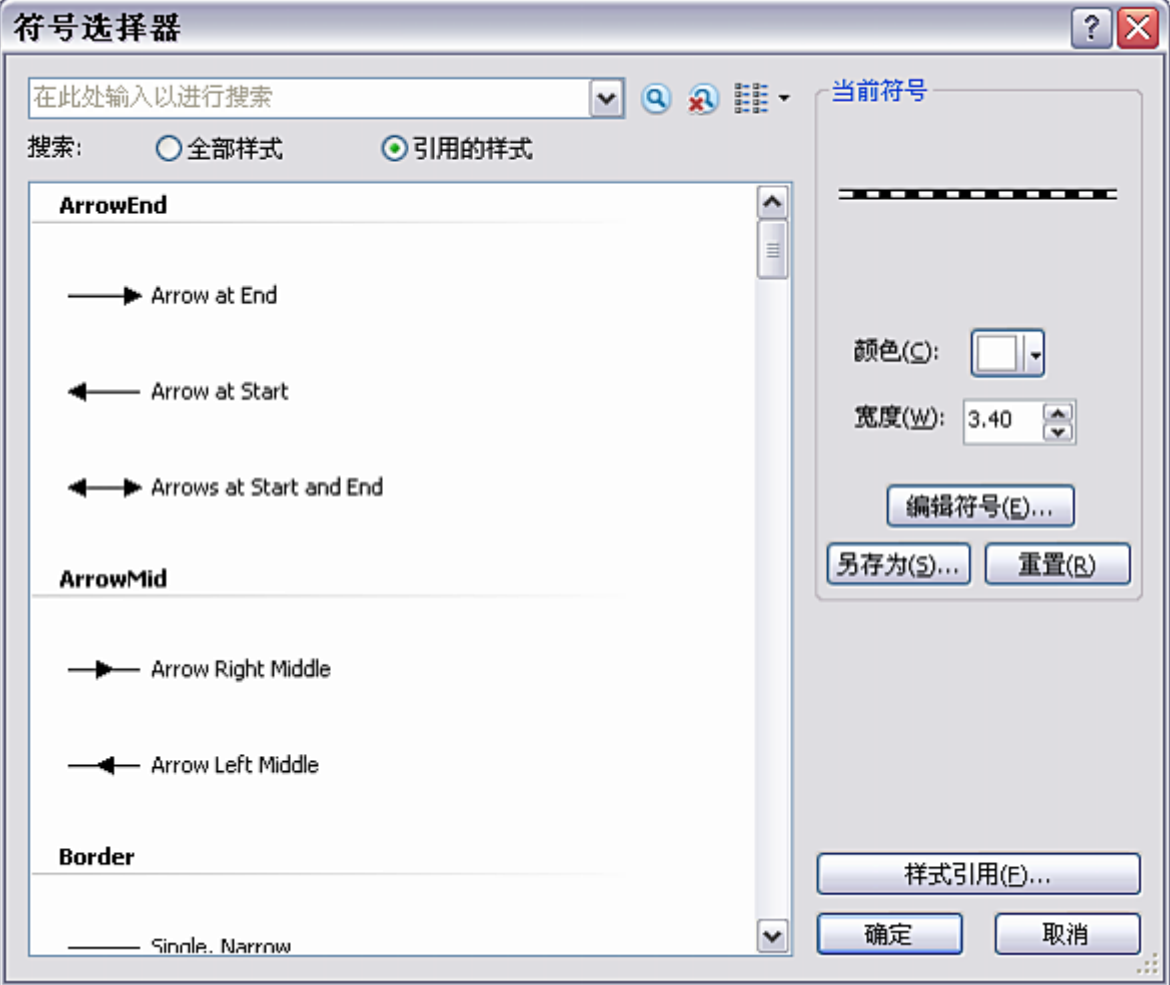

适用于线的"符号选择器"对话框

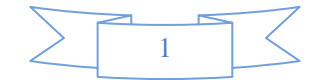

通常,在对要素或注记进行符号化处理时,在内容列表或在图层属性 对话框中单击符号即可访问符号选择器 对话框。 操作图形元素时也可访问符号选择器对话框。

符号选择器 对话框将显示包含所有当前类型符号的选项板,而这些符号位于当前引用的任意样式或个人样式中。通 常,您可以引用某幅特定地图必须采用的样式,也可以引用很可能会经常用到的样式。引用某种样式表示此样式中 的符号在符号选择器 中呈可用状态,从而方便您浏览和做出选择。而无论某样式是否已被引用,您都始终可以从该 样式中自由选择符号。通过在符号选择器 对话框中单击样式引用按钮打开样式引用 对话框即可管理被引用符号的列 表。

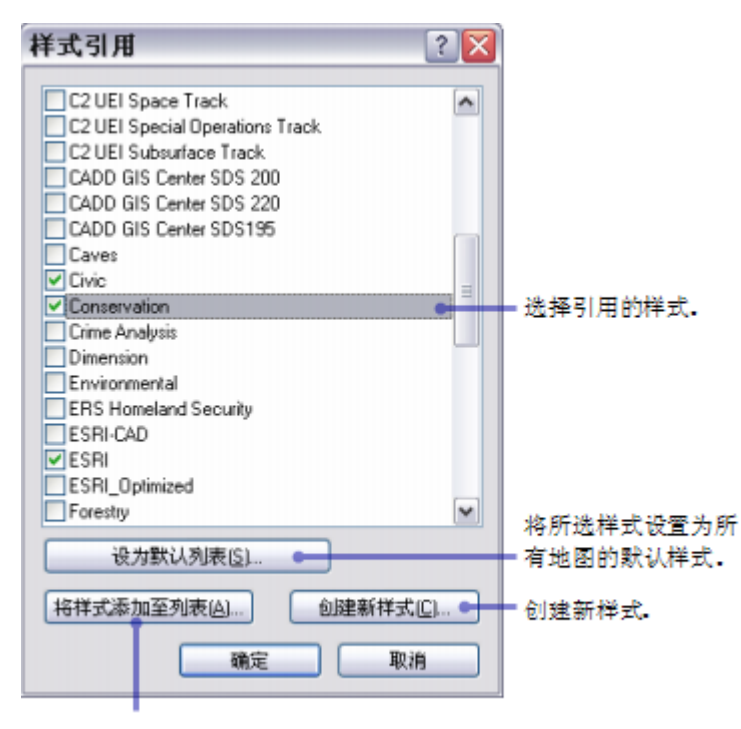

从其他位置加载样式,

使用"样式引用"对话框可选择将填充"符号选择器"选项板的样式类型。

如果选项板中显示的符号均不适用,或者找到合适的符号非常困难,则可以按照符号名称、类别、标签或颜色(在 某些情况下)从所有可用样式中搜索出一种适用的符号。

## 了解有关符号搜索的详细信息

在找到适用的符号后,您可以按照原样应用此符号,可以通过在符号选择器 对话框上直接更改基本属性(如大小和 颜色)来修改符号,也可以单击编辑符号按钮来访问符号属性编辑器 对话框中的所有符号属性。经过修改的符号将 应用到当前的元素中,但存储在样式中的原始符号并不会发生变化。或者,如果您希望重复使用自定义符号、稍后 再次修改自定义符号或者与其他用户共享自定义符号,则可将自定义符号保存到样式中。

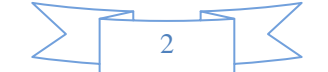

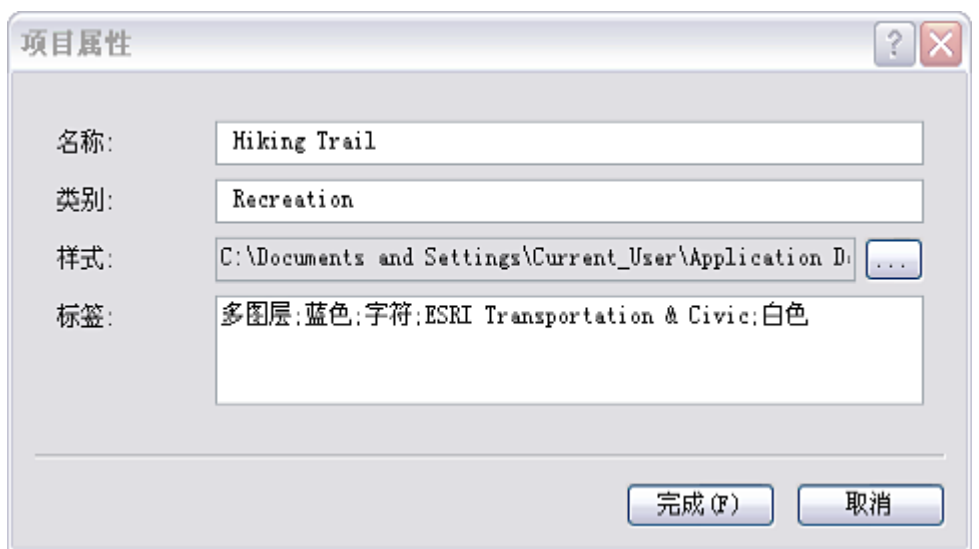

#### 您可以将符号保存到"符号选择器"对话框中的样式。

保存符号时,首先需要对其进行恰当地命名。您还可以输入类别。类别用于对样式中的符号进行分组;您可以将符 号选择器 对话框中符号选项板的视图更改为按照类别对可用符号进行分组。您可以选择将新符号存储在个人样式中 或者浏览到其他样式以便存储其中。可以根据需要来修改和添加描述性标签。

## 提示**:**

在搜索符号时,符号名称、类别、样式名称和标签均将予以考虑。

## 创建和修改符号

选择要应用到要素或图形的符号时,您可以先修改这些符号以便更好地满足您的需求。找到非常接近您需求的符号 后,可从符号选择器 对话框的当前符号框中更改一些基本属性(如颜色或大小)。

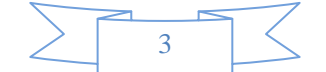

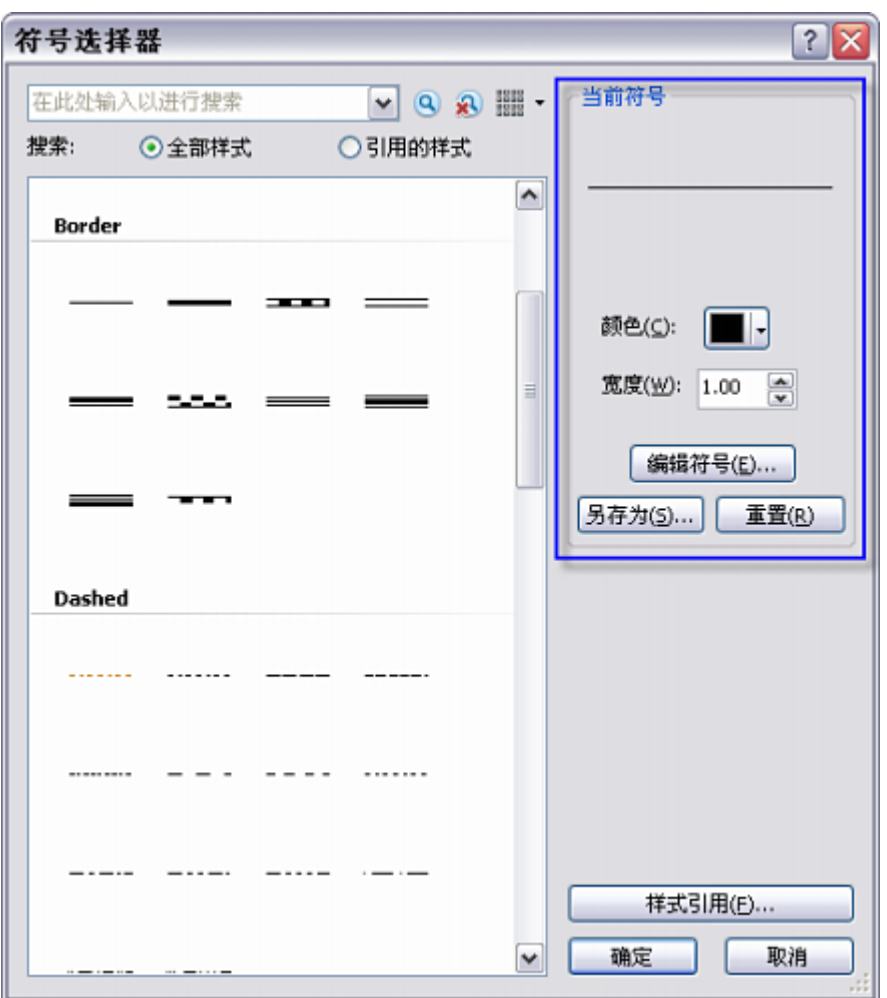

在应用符号之前,使用"符号选择器"对话框的"当前符号"框中的控件来更改符号的基本属性。

要在应用符号或保存符号之前更改符号的其他属性,请单击符号选择器 对话框的编辑符号按钮打开符号属性编辑器 对话框。

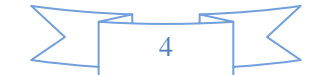

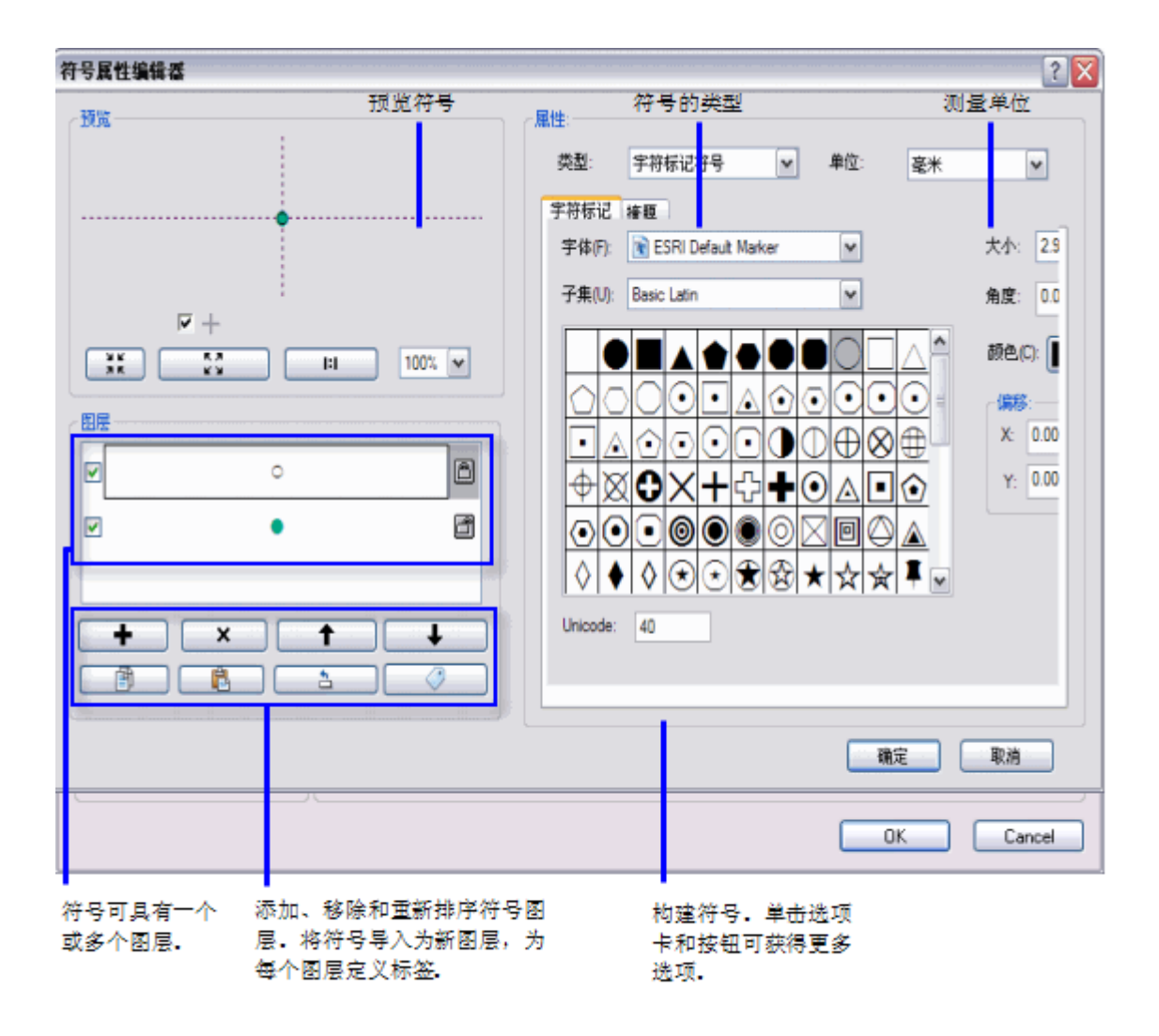

"符号属性编辑器"对话框

## 管理样式中的符号和元素

通过样式管理器 对话框,您可以查看、创建和修改样式及其内容。

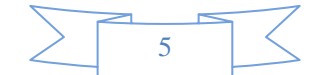

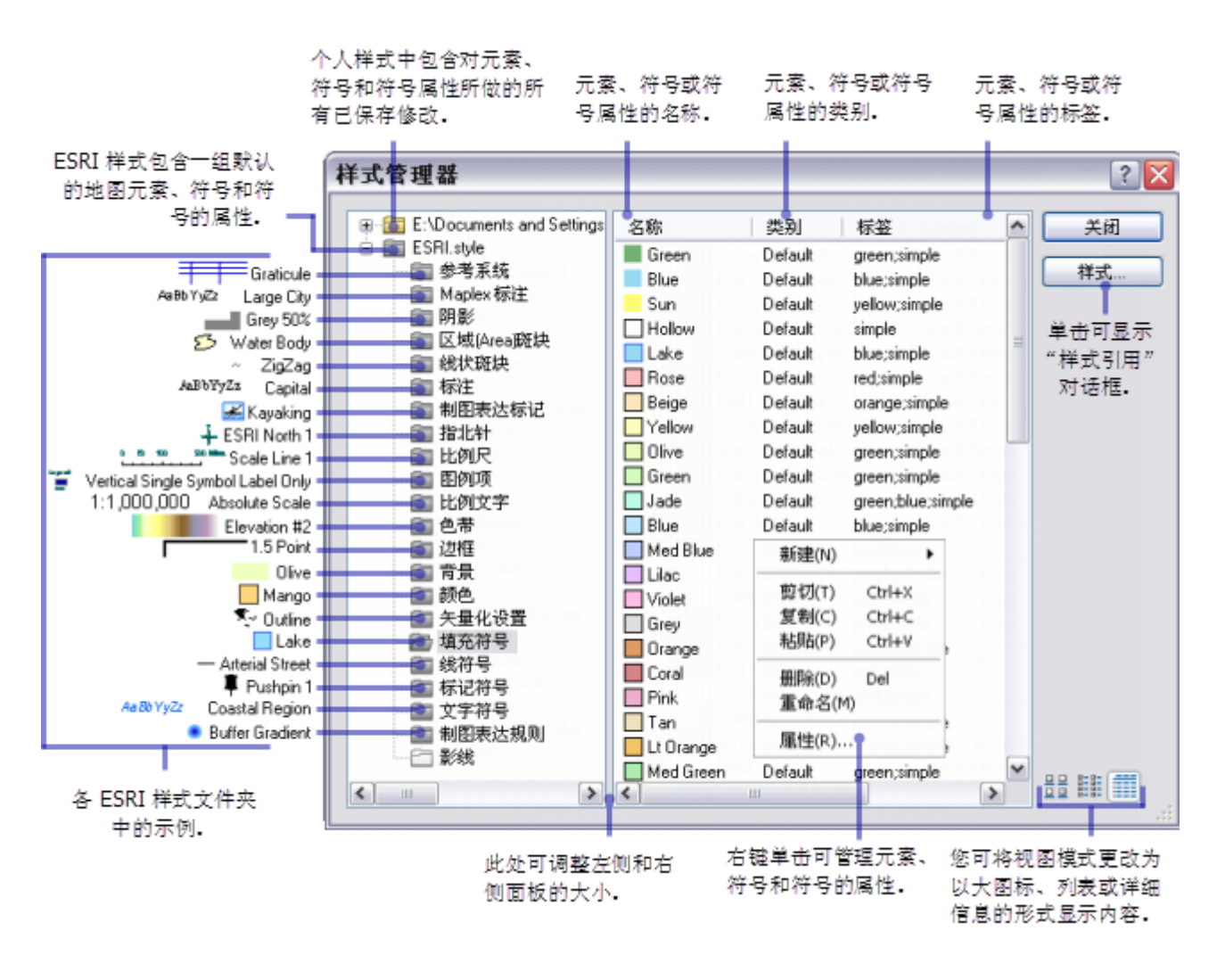

"样式管理器"对话框

(本文由 GIS 空间站整理,原始文章来源 ESRI 官网。)

# **GIS** 空间站栏目列表**:**

- 栏目 [新闻资讯](http://www.gissky.net/news/) [技术文章](http://www.gissky.net/article/) [资料下载](http://www.gissky.net/soft/) [论文中心](http://www.gissky.net/paper/) [求职招聘](http://www.gissky.net/qzzp/) [遥感专栏](http://www.gissky.net/rs/) [地图频道](http://www.gissky.net/map/)
- 软件 [ArcGIS](http://www.gissky.net/article/arcgis/) [TopMap](http://www.gissky.net/article/topmap/) [MapInfo](http://www.gissky.net/article/mapinfo/) [WebGIS](http://www.gissky.net/article/webgis/)
- **ESRI** [ArcGIS](http://www.gissky.net/Article/arcgis/arcgisapp/) 应用 [开发](http://www.gissky.net/Article/arcgis/ao/) [ArcIMS](http://www.gissky.net/Article/arcgis/arcims/) [Server](http://www.gissky.net/Article/arcgis/arcserver/) [ArcSDE](http://www.gissky.net/Article/arcgis/arcsde/)
- 技术 [遥感](http://www.gissky.net/article/rs/) [全球定位系统](http://www.gissky.net/article/gps/) [地理信息](http://www.gissky.net/article/gisjs/) [测绘](http://www.gissky.net/article/ch/)
- 下载 [电子书](http://www.gissky.net/soft/dzsj/) GIS [资源](http://www.gissky.net/soft/giszy/) [共享软件](http://www.gissky.net/soft/gxrj/)
- 论文 [GIS](http://www.gissky.net/paper/GISPaper/) [遥感](http://www.gissky.net/paper/RSPaper/) [GPS](http://www.gissky.net/paper/GPSPaper/) [摄影测量](http://www.gissky.net/paper/sycl/) [测绘工程](http://www.gissky.net/paper/chgc/)

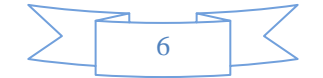

• 地图 [中国地图](http://www.gissky.net/map/) [卫星地图](http://ditu.gissky.net/) [历史地图](http://www.gissky.net/map/historymap.htm) [地图下载](http://www.gissky.net/map/mapdown.htm) [省情地图](http://www.gissky.net/map/shengmap.htm)

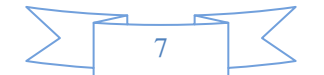